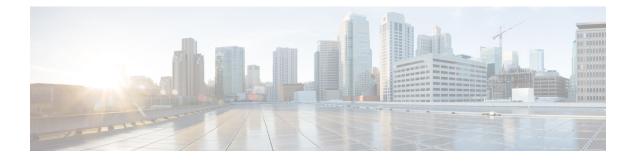

# **NetFlow Lite Commands**

- cache, on page 3
- clear flow exporter, on page 5
- clear flow monitor, on page 6
- collect counter, on page 8
- collect flow sampler, on page 9
- collect interface, on page 10
- collect timestamp sys-uptime, on page 11
- collect transport tcp flags, on page 12
- datalink flow monitor, on page 13
- debug flow exporter, on page 14
- debug flow monitor, on page 15
- debug sampler, on page 16
- description, on page 17
- destination, on page 18
- dscp, on page 19
- export-protocol netflow-v9, on page 20
- exporter, on page 21
- flow exporter, on page 22
- flow monitor, on page 23
- flow record, on page 24
- ip flow monitor, on page 25
- ipv6 flow monitor, on page 27
- match datalink ethertype, on page 29
- match datalink mac, on page 30
- match ipv4, on page 31
- match ipv4 destination address, on page 32
- match ipv4 source address, on page 33
- match ipv6, on page 34
- match ipv6 destination address, on page 35
- match ipv6 source address, on page 36
- match transport, on page 37
- mode, on page 38
- option, on page 39

- record, on page 41
- sampler, on page 42
- show flow exporter, on page 43
- show flow interface, on page 45
- show flow monitor, on page 47
- show flow record, on page 49
- show sampler, on page 50
- source, on page 52
- statistics packet protocol, on page 54
- template data timeout, on page 55
- transport, on page 56
- ttl, on page 57

To configure a flow cache parameter for a flow monitor, use the **cache** command in flow monitor configuration mode. To remove a flow cache parameter for a flow monitor, use the **no** form of this command.

cache {timeout {active | inactive} seconds | type normal}
no cache {timeout {active | inactive} | type}

| Syntax Description | timeout                                                                                                    | Specifies the flow timeout.                                                                                                    |
|--------------------|----------------------------------------------------------------------------------------------------|----------------------------------------------------------------------------------------------------|
|                    | active                                                                                                    | Specifies the active flow timeout.                                                                                                    |
|                    | inactive                                                                                                    | Specifies the inactive flow timeout.                                                                                                    |
|                    | seconds                                                                                                    | The timeout value in seconds. The range is 1 to 604800 (7 days).                                                                                                    |
|                    | type                                                                                                    | Specifies the type of the flow cache.                                                                                                    |
|                    | normal                                                                                                    | Configures a normal cache type. The entries in the flow cache will<br>be aged out according to the <b>timeout active</b> <i>seconds</i> and <b>timeout</b><br><b>inactive</b> <i>seconds</i> settings. This is the default cache type. |
| Command Default    | The default flow monitor flow cache                                                                                                    | parameters are used.                                                                                                    |
|                    | The following flow cache parameters                                                                                                    | for a flow monitor are enabled:                                                                                                    |
|                    | Cache type: normal                                                                                                    |                                                                                                    |
|                    | • Active flow timeout: 1800 secon                                                                                                    | ıds                                                                                                    |
| Command Modes      | Flow monitor configuration                                                                                                    |                                                                                                    |
| Command History    | Release Modification                                                                                                    |                                                                                                    |
|                    | This command was introduc                                                                                                    | ed.                                                                                                    |
| Usage Guidelines   | elements, such as the time that a flow                                                                                                    | ses to store all the flows it monitors. Each cache has various configurable<br>is allowed to remain in it. When a flow times out, it is removed from<br>at are configured for the corresponding flow monitor.                          |
|                    | The <b>cache timeout active</b> command controls the aging behavior of the normal type of cache. If a flow has been active for a long time, it is usually desirable to age it out (starting a new flow for any subsequent packets in the flow). This age out process allows the monitoring application that is receiving the exports to remain up to date. By default, this timeout is 1800 seconds (30 minutes), but it can be adjusted according to system requirements. A larger value ensures that long-lived flows are accounted for in a single flow record; a smaller value results in a shorter delay between starting a new long-lived flow and exporting some data for it. When you change the active flow timeout, the new timeout value takes effect immediately. |                                                                                                    |
|                    |                                                                                                    | d also controls the aging behavior of the normal type of cache. If a flow<br>ed amount of time, that flow will be aged out. By default, this timeout                                                                                   |

short-lived flows is consuming many cache entries, reducing the inactive timeout can reduce this overhead. If a large number of flows frequently get aged out before they have finished collecting their data, increasing this timeout can result in better flow correlation. When you change the inactive flow timeout, the new timeout value takes effect immediately.

The **cache type normal** command specifies the normal cache type. This is the default cache type. The entries in the cache will be aged out according to the **timeout active** *seconds* and **timeout inactive** *seconds* settings. When a cache entry is aged out, it is removed from the cache and exported via any exporters configured for the monitor associated with the cache.

To return a cache to its default settings, use the **default cache** flow monitor configuration command.

Note

When a cache becomes full, new flows will not be monitored.

The following example shows how to configure the active timeout for the flow monitor cache:

```
(config) # flow monitor FLOW-MONITOR-1
(config-flow-monitor) # cache timeout active 4800
```

The following example shows how to configure the inactive timer for the flow monitor cache:

```
(config) # flow monitor FLOW-MONITOR-1
(config-flow-monitor) # cache timeout inactive 30
```

The following example shows how to configure a normal cache:

```
(config) # flow monitor FLOW-MONITOR-1
(config-flow-monitor) # cache type normal
```

# clear flow exporter

To clear the statistics for a Flexible Netflow flow exporter, use the **clear flow exporter** command in privileged EXEC mode.

clear flow exporter [[name] exporter-name] statistics

| Syntax Description | <b>name</b> (Optional) Specifies the name of a flow exporter. |                                                                                                    |  |
|--------------------|---------------------------------------------------------------|----------------------------------------------------------------------------------------------------|--|
|                    | exporter-name                                                 | (Optional) Name of a flow exporter that was previously configured.                                                                    |  |
|                    | statistics                                                    | Clears the flow exporter statistics.                                                                                                  |  |
| Command Modes      | Privileged EXEC                                               | C                                                                                                    |  |
| Command History    | y Release Modification                                        |                                                                                                    |  |
|                    | This command was introduced.                                  |                                                                                                    |  |
| Usage Guidelines   |                                                               | exporter command removes all statistics from the flow exporter. These statistics will not be data gathered in the cache will be lost. |  |
|                    | You can view the command.                                     | e flow exporter statistics by using the <b>show flow exporter statistics</b> privileged EXEC                                          |  |
| Examples           | The following ex                                              | xample clears the statistics for all of the flow exporters configured on the :                                                        |  |
|                    | # clear flow e                                                | exporter statistics                                                                                                    |  |
|                    | _                                                             | xample clears the statistics for the flow exporter named FLOW-EXPORTER-1:                                                             |  |
|                    |                                                               |                                                                                                    |  |

# clear flow monitor

To clear a flow monitor cache or flow monitor statistics and to force the export of the data in the flow monitor cache, use the **clear flow monitor** command in privileged EXEC mode.

clear flow monitor [name] monitor-name [{[cache] force-export | statistics}]

| Syntax Description |       | name                                                                                                    | Specifies the name of a flow monitor.                                                                                                    |
|--------------------|-------|----------------------------------------------------------------------------------------------------|----------------------------------------------------------------------------------------------------|
|                    |       | monitor-name                                                                                                    | Name of a flow monitor that was previously configured.                                                                                                    |
|                    |       | cache                                                                                                    | (Optional) Clears the flow monitor cache information.                                                                                                    |
|                    |       | force-export                                                                                                    | (Optional) Forces the export of the flow monitor cache statistics.                                                                                                    |
|                    |       | statistics                                                                                                    | (Optional) Clears the flow monitor statistics.                                                                                                    |
| Command Mo         | odes  | Privileged EXEC                                                                                                    |                                                                                                    |
| Command His        | story | Release Modification                                                                                                    |                                                                                                    |
|                    |       | This c                                                                                                    | ommand was introduced.                                                                                                    |
| Usage Guide        | lines |                                                                                                    | <b>monitor cache</b> command removes all entries from the flow monitor cache. These entries will and the data gathered in the cache will be lost.                                          |
|                    | Note  | The statistics fo                                                                                                    | r the cleared cache entries are maintained.                                                                                                    |
|                    |       | The <b>clear flow monitor force-export</b> command removes all entries from the flow monitor cache and exports them using all flow exporters assigned to the flow monitor. This action can result in a short-term increase in CPU usage. Use this command with caution. |                                                                                                    |
|                    |       | The clear flow                                                                                                    | monitor statistics command clears the statistics for this flow monitor.                                                                                                    |
|                    |       |                                                                                                    |                                                                                                    |
|                    | Note  |                                                                                                    | ies statistic will not be cleared by the <b>clear flow monitor statistics</b> command because this is<br>now many entries are in the cache and the cache is not cleared with this command. |
|                    |       | You can view the                                                                                                    | e flow monitor statistics by using the <b>show flow monitor statistics</b> privileged EXEC command.                                                                                        |
| Examples           |       | The following e<br>FLOW-MONIT                                                                                                    | xample clears the statistics and cache entries for the flow monitor named OR-1:                                                                                                    |
|                    |       | Device# <b>clear</b>                                                                                                    | flow monitor name FLOW-MONITOR-1                                                                                                    |
|                    |       |                                                                                                    | xample clears the statistics and cache entries for the flow monitor named OR-1 and forces an export:                                                                                       |

Device# clear flow monitor name FLOW-MONITOR-1 force-export

The following example clears the cache for the flow monitor named FLOW-MONITOR-1 and forces an export:

Device# clear flow monitor name FLOW-MONITOR-1 cache force-export

The following example clears the statistics for the flow monitor named FLOW-MONITOR-1:

Device# clear flow monitor name FLOW-MONITOR-1 statistics

### collect counter

To configure the number of bytes or packets in a flow as a non-key field for a flow record, use the **collect counter** command in flow record configuration mode. To disable the use of the number of bytes or packets in a flow (counters) as a non-key field for a flow record, use the **no** form of this command.

 Command Default
 The number of bytes or packets in a flow is not configured as a non-key field.

 Command Modes
 Flow record configuration

 Command History
 Release Modification

 This command was introduced.

# **Usage Guidelines** To return this command to its default settings, use the **no collect counter** or **default collect counter** flow record configuration command.

The following example configures the total number of bytes in the flows as a non-key field:

Device(config) # flow record FLOW-RECORD-1 Device(config-flow-record) #collect counter bytes long

The following example configures the total number of packets from the flows as a non-key field:

Device(config)# flow record FLOW-RECORD-1
Device(config-flow-record)# collect counter packets long

#### collect flow sampler

To configure the flow sampler ID as a non-key field and enable the collection of the ID of the sampler that is assigned to the flow monitor, use the **collect flow sampler** command in flow record configuration mode. To disable the use of the flow sampler ID as a non-key field for a flow record, use the **no** form of this command.

collect flow sampler no collect flow sampler

**Syntax Description** This command has no arguments or keywords.

**Command Default** The flow sampler ID is not configured as a non-key field.

Command Modes Flow record configuration

Command History Release Modification

This command was introduced.

Usage Guidelines The Flexible NetFlow collect commands are used to configure non-key fields for the flow monitor record and to enable capturing the values in the fields for the flow created with the record. The values in non-key fields are added to flows to provide additional information about the traffic in the flows. A change in the value of a non-key field does not create a new flow. In most cases, the values for non-key fields are taken from only the first packet in the flow.

The **collect flow sampler** command is useful when more than one flow sampler is being used with different sampling rates. The **option sampler-table** flow exporter command exports options records with mappings of the flow sampler ID to sampling rate so the collector can calculate the scaled counters for each flow.

To return this command to its default settings, use the **no collect flow sampler** or **default collect flow sampler** flow record configuration command.

The following example configures the ID of the flow sampler that is assigned to the flow as a non-key field:

(config)# flow record FLOW-RECORD-1 (config-flow-record)# collect flow sampler

#### collect interface

To configure the input interface name as a non-key field for a flow record, use the **collect interface** command in flow record configuration mode. To disable the use of the input interface as a non-key field for a flow record, use the **no** form of this command.

collect interface input no collect interface input

**Syntax Description** Configures the input interface name as a non-key field and enables collecting the input interface input from the flows. The input interface name is not configured as a non-key field. **Command Default** Flow record configuration **Command Modes Command History Release Modification** This command was introduced. The Flexible NetFlow collect commands are used to configure non-key fields for the flow monitor record and **Usage Guidelines** to enable capturing the values in the fields for the flow created with the record. The values in non-key fields are added to flows to provide additional information about the traffic in the flows. A change in the value of a non-key field does not create a new flow. In most cases, the values for non-key fields are taken from only the first packet in the flow. To return this command to its default settings, use the **no collect interface** or **default collect interface** flow record configuration command. The following example configures the input interface as a non-key field:

Device(config) # flow record FLOW-RECORD-1
Device(config-flow-record) # collect interface input

#### collect timestamp sys-uptime

To configure the system uptime of the first seen or last seen packet in a flow as a nonkey field for a flow record, use the **collect timestamp sys-uptime** command in flow record configuration mode. To disable the use of the first seen or last seen packet in a flow as a nonkey field for a flow record, use the **no** form of this command.

collect timestamp sys-uptime {first | last}
no collect timestamp sys-uptime {first | last}

Syntax Description Configures the system uptime for the time the first packet was seen from the flows as a nonkey field first and enables collecting time stamps based on the system uptime for the time the first packet was seen from the flows. last Configures the system uptime for the time the last packet was seen from the flows as a nonkey field and enables collecting time stamps based on the system uptime for the time the most recent packet was seen from the flows. The system uptime field is not configured as a nonkey field. **Command Default** Flow record configuration **Command Modes Command History Release Modification** This command was introduced. The collect commands are used to configure nonkey fields for the flow monitor record and to enable capturing **Usage Guidelines** the values in the fields for the flow created with the record. The values in nonkey fields are added to flows to provide additional information about the traffic in the flows. A change in the value of a nonkey field does not create a new flow. In most cases, the values for nonkey fields are taken from only the first packet in the flow. To return this command to its default settings, use the no collect timestamp sys-uptime or default collect timestamp sys-uptime flow record configuration command. **Examples** The following example configures time stamps based on the system uptime for the time the first packet was seen from the flows as a nonkey field: (config) # flow record FLOW-RECORD-1 (config-flow-record) # collect timestamp sys-uptime first The following example configures the time stamps based on the system uptime for the time the most recent packet was seen from the flows as a nonkey field:

> (config) # flow record FLOW-RECORD-1 (config-flow-record) # collect timestamp sys-uptime last

#### collect transport tcp flags

To enable the collecting of transport TCP flags from a flow, use the **collect transport tcp flags** command in flow record configuration mode. To disable the collecting of transport TCP flags from the flow, use the **no** form of this command.

#### collect transport tcp flags no collect transport tcp flags

**Syntax Description** This command has no arguments or keywords.

**Command Default** The transport layer fields are not configured as a non-key field.

**Command Modes** Flow record configuration

Command History Release Modification

This command was introduced.

# Usage Guidelines The values of the transport layer fields are taken from all packets in the flow. You cannot specify which TCP flag to collect. You can only specify to collect transport TCP flags. All TCP flags will be collected with this command. The following transport TCP flags are collected:

- ack—TCP acknowledgement flag
- cwr—TCP congestion window reduced flag
- ece—TCP ECN echo flag
- fin—TCP finish flag
- psh—TCP push flag
- rst—TCP reset flag
- syn—TCP synchronize flag
- urg—TCP urgent flag

To return this command to its default settings, use the **no collect collect transport tcp flags** or **default collect collect transport tcp flags** flow record configuration command.

The following example collects the TCP flags from a flow:

(config) # flow record FLOW-RECORD-1 (config-flow-record) # collect transport tcp flags 

# datalink flow monitor

To apply a Flexible NetFlow flow monitor to an interface, use the **datalink flow monitor** command in interface configuration mode. To disable a Flexible NetFlow flow monitor, use the **no** form of this command.

datalink flow monitor monitor-name sampler sampler-name input no datalink flow monitor monitor-name sampler sampler-name input

| Syntax Description | monitor-name              | Name of the flow monitor to apply to the interface.                                                                                                    |
|--------------------|---------------------------|----------------------------------------------------------------------------------------------------|
|                    | sampler sampler-name      | Enables the specified flow sampler for the flow monitor.                                                                                                    |
|                    | input                     | Monitors traffic that the switch receives on the interface.                                                                                                    |
| Command Default    | A flow monitor is not ena | bled.                                                                                                    |
| Command Modes      | Interface configuration   |                                                                                                    |
| Command History    | Release Modification      |                                                                                                    |
|                    | This command w            | vas introduced.                                                                                                    |
| Usage Guidelines   |                           | nonitor to an interface with the <b>datalink flow monitor</b> command, you must have<br>nonitor using the <b>flow monitor</b> global configuration command and the flow sampler<br>configuration command. |
|                    | To enable a flow sampler  | for the flow monitor, you must have already created the sampler.                                                                                                    |
| Note               |                           | or command only monitors non-IPv4 and non-IPv6 traffic. To monitor IPv4 traffic, ommand. To monitor IPv6 traffic, use the <b>ipv6 flow monitor</b> command.                                               |
|                    |                           |                                                                                                    |
|                    | Device(config)# interf    | to enable Flexible NetFlow datalink monitoring on an interface:<br>Face gigabitethernet1/0/1<br>calink flow monitor FLOW-MONITOR-1 sampler FLOW-SAMPLER-1 input                                           |

## debug flow exporter

To enable debugging output for Flexible Netflow flow exporters, use the **debug flow exporter** command in privileged EXEC mode. To disable debugging output, use the **no** form of this command.

**debug flow exporter** [[name] *exporter-name*] [{**error** | **event** | **packets** *number*}] **no debug flow exporter** [[name] *exporter-name*] [{**error** | **event** | **packets** *number*}]

| Syntax Description | name            | (Optional) Specifies the name of a flow exporter.                                                                   |
|--------------------|-----------------|----------------------------------------------------------------------------------------------------|
|                    | exporter-name   | (Optional) The name of a flow exporter that was previously configured.                                              |
|                    | error           | (Optional) Enables debugging for flow exporter errors.                                                              |
|                    | event           | (Optional) Enables debugging for flow exporter events.                                                              |
|                    | packets         | (Optional) Enables packet-level debugging for flow exporters.                                                       |
|                    | number          | (Optional) The number of packets to debug for packet-level debugging of flow exporters.<br>The range is 1 to 65535. |
| Command Modes      | Privileged EXE  | C                                                                                                    |
| Command History    | Release Modifi  | cation                                                                                                    |
|                    | This co         | ommand was introduced.                                                                                              |
| Examples           | The following e | xample indicates that a flow exporter packet has been queued for process send:                                      |

Device# **debug flow exporter** May 21 21:29:12.603: FLOW EXP: Packet queued for process send

# debug flow monitor

To enable debugging output for Flexible NetFlow flow monitors, use the **debug flow monitor** command in privileged EXEC mode. To disable debugging output, use the **no** form of this command.

**debug flow monitor** [{**error** | [**name**] *monitor-name* [{**cache** [**error**] | **error** | **packets** *packets*}]}] **no debug flow monitor** [{**error** | [**name**] *monitor-name* [{**cache** [**error**] | **error** | **packets** *packets*}]}]

| Syntax Description | error           | (Optional) Enables debugging for flow monitor errors for all flow monitors or for the specified flow monitor. |
|--------------------|-----------------|----------------------------------------------------------------------------------------------------|
|                    | name            | (Optional) Specifies the name of a flow monitor.                                                              |
|                    | monitor-name    | (Optional) Name of a flow monitor that was previously configured.                                             |
|                    | cache           | (Optional) Enables debugging for the flow monitor cache.                                                      |
|                    | cache error     | (Optional) Enables debugging for flow monitor cache errors.                                                   |
|                    | packets         | (Optional) Enables packet-level debugging for flow monitors.                                                  |
|                    | packets         | (Optional) Number of packets to debug for packet-level debugging of flow monitors. The range is 1 to 65535.   |
| Command Modes      | Privileged EXE  | C                                                                                                    |
| Command History    | Release Modifi  | ication                                                                                                    |
|                    | This co         | ommand was introduced.                                                                                        |
| Examples           | The following e | example shows that the cache for FLOW-MONITOR-1 was deleted:                                                  |
|                    | -               | <pre>flow monitor FLOW-MONITOR-1 cache 02.839: FLOW MON: 'FLOW-MONITOR-1' deleted cache</pre>                 |

### debug sampler

To enable debugging output for Flexible NetFlow samplers, use the **debug sampler** command in privileged EXEC mode. To disable debugging output, use the **no** form of this command.

debug sampler [{detailed | error | [name] sampler-name [{detailed | error | sampling samples}]}] no debug sampler [{detailed | error | [name] sampler-name [{detailed | error | sampling}]}]

| Syntax Description | detailed             | (Optional) Enables detailed debugging for sampler elements.                             |
|--------------------|----------------------|-----------------------------------------------------------------------------------------|
|                    | error                | (Optional) Enables debugging for sampler errors.                                        |
|                    | name                 | (Optional) Specifies the name of a sampler.                                             |
|                    | sampler-name         | (Optional) Name of a sampler that was previously configured.                            |
|                    | sampling samples     | (Optional) Enables debugging for sampling and specifies the number of samples to debug. |
| Command Modes      | Privileged EXEC      |                                                                                         |
| Command History    | Release Modification | DN                                                                                      |
|                    |                      |                                                                                         |

This command was introduced.

**Examples** 

The following sample output shows that the debug process has obtained the ID for the sampler named SAMPLER-1:

Device# debug sampler detailed
\*May 28 04:14:30.883: Sampler: Sampler(SAMPLER-1: flow monitor FLOW-MONITOR-1 (ip,Et1/0,O)
get ID succeeded:1
\*May 28 04:14:30.971: Sampler: Sampler(SAMPLER-1: flow monitor FLOW-MONITOR-1 (ip,Et0/0,I)
get ID succeeded:1

# description

To configure a description for a flow monitor, flow exporter, or flow record, use the **description** command in the appropriate configuration mode. To remove a description, use the **no** form of this command. **description no description no description** 

| Syntax Description | description Text string that describes the flow monitor, flow exporter, or flow record.                                                                   |  |  |  |
|--------------------|----------------------------------------------------------------------------------------------------|--|--|--|
| Command Default    | The default description for a flow sampler, flow monitor, flow exporter, or flow record is "User defined."                                                |  |  |  |
| Command Modes      | The following command modes are supported:                                                                                                    |  |  |  |
|                    | Flow exporter configuration                                                                                                    |  |  |  |
|                    | Flow monitor configuration                                                                                                    |  |  |  |
|                    | Flow record configuration                                                                                                    |  |  |  |
| Command History    | Release Modification                                                                                                    |  |  |  |
|                    | This command was introduced.                                                                                                    |  |  |  |
| Usage Guidelines   | To return this command to its default setting, use the <b>no description</b> or <b>default description</b> command in the appropriate configuration mode. |  |  |  |
|                    | The following example configures a description for a flow monitor:                                                                                        |  |  |  |
|                    | <pre>(config)# flow monitor FLOW-MONITOR-1 (config-flow-monitor)# description Monitors traffic to 172.16.0.1 255.255.0.0</pre>                            |  |  |  |

# destination

To configure an export destination for a flow exporter, use the **destination** command in flow exporter configuration mode. To remove an export destination for a flow exporter, use the **no** form of this command.

**destination** {*hostnameip-address*} **no destination** {*hostnameip-address*}

| <i>hostname</i> Hostname of the device to which you want to send the NetFlow information.                                                                                                    |  |  |
|----------------------------------------------------------------------------------------------------|--|--|
| <i>ip-address</i> IPv4 address of the workstation to which you want to send the NetFlow information.                                                                                                    |  |  |
| An export destination is not configured.                                                                                                    |  |  |
| Flow exporter configuration                                                                                                    |  |  |
| Release Modification                                                                                                    |  |  |
| This command was introduced.                                                                                                    |  |  |
| Each flow exporter can have only one destination address or hostname.                                                                                                    |  |  |
| When you configure a hostname instead of the IP address for the device, the hostname is resolved immediately<br>and the IPv4 address is stored in the running configuration. If the hostname-to-IP-address mapping that was<br>used for the original Domain Name System (DNS) name resolution changes dynamically on the DNS server,<br>the does not detect this, and the exported data continues to be sent to the original IP address, resulting in a<br>loss of data. |  |  |
| To return this command to its default setting, use the <b>no destination</b> or <b>default destination</b> command in flow exporter configuration mode.                                                                                                    |  |  |
| The following example shows how to configure the networking device to export the cache entry to a destination system:                                                                                                    |  |  |
| <pre>(config)# flow exporter FLOW-EXPORTER-1 (config-flow-exporter)# destination 10.0.0.4</pre>                                                                                                    |  |  |
|                                                                                                    |  |  |

# dscp

I

|                    | To configure a differentiated services code point (DSCP) value for flow exporter datagrams, use the command in flow exporter configuration mode. To remove a DSCP value for flow exporter datagrams, the <b>no</b> form of this command. |  |  |
|--------------------|----------------------------------------------------------------------------------------------------|--|--|
|                    | dscp dscp<br>no dscp dscp                                                                                                    |  |  |
| Syntax Description | <i>dscp</i> DSCP to be used in the DSCP field in exported datagrams. The range is 0 to 63. The default is 0.                                                                                                    |  |  |
| Command Default    | The differentiated services code point (DSCP) value is 0.                                                                                                    |  |  |
| Command Modes      | Flow exporter configuration                                                                                                    |  |  |
| Command History    | Release Modification                                                                                                    |  |  |
|                    | This command was introduced.                                                                                                    |  |  |
| Usage Guidelines   | To return this command to its default setting, use the <b>no dscp</b> or <b>default dscp</b> flow exporter configuration command.                                                                                                    |  |  |
|                    | The following example sets 22 as the value of the DSCP field in exported datagrams:                                                                                                    |  |  |
|                    | <pre>(config)# flow exporter FLOW-EXPORTER-1 (config-flow-exporter)# dscp 22</pre>                                                                                                    |  |  |

# export-protocol netflow-v9

To configure NetFlow Version 9 export as the export protocol for a Flexible NetFlow exporter, use the **export-protocol netflow-v9** command in flow exporter configuration mode.

#### export-protocol netflow-v9

| Syntax Description | This command has no arguments or keywords.                                                               |  |
|--------------------|----------------------------------------------------------------------------------------------------|--|
| Command Default    | NetFlow Version 9 is enabled.                                                                            |  |
| Command Modes      | Flow exporter configuration                                                                              |  |
| Command History    | Release Modification                                                                                     |  |
|                    | This command was introduced.                                                                             |  |
| Usage Guidelines   | The does not support NetFlow v5 export format, only NetFlow v9 export format is supported.               |  |
|                    | The following example configures NetFlow Version 9 export as the export protocol for a NetFlow exporter: |  |
|                    | (config)# flow exporter FLOW-EXPORTER-1<br>(config-flow-exporter)# export-protocol netflow-v9            |  |

# exporter

I

|                    | To add a flow exporter for a flow monitor, use the <b>exporter</b> command in the appropriate configuration mode.<br>To remove a flow exporter for a flow monitor, use the <b>no</b> form of this command. |  |  |
|--------------------|----------------------------------------------------------------------------------------------------|--|--|
|                    | exporter exporter-name<br>no exporter exporter-name                                                                                                    |  |  |
| Syntax Description | <i>exporter-name</i> Name of a flow exporter that was previously configured.                                                                                                    |  |  |
| Command Default    | An exporter is not configured.                                                                                                    |  |  |
| Command Modes      | Flow monitor configuration                                                                                                    |  |  |
| Command History    | Release Modification                                                                                                    |  |  |
|                    | This command was introduced.                                                                                                    |  |  |
| Usage Guidelines   | You must have already created a flow exporter by using the <b>flow exporter</b> command before you can apply the flow exporter to a flow monitor with the <b>exporter</b> command.                         |  |  |
|                    | To return this command to its default settings, use the <b>no exporter</b> or <b>default exporter</b> flow monitor configuration command.                                                                  |  |  |
| Examples           | The following example configures an exporter for a flow monitor:                                                                                                    |  |  |
|                    | <pre>(config) # flow monitor FLOW-MONITOR-1 (config-flow-monitor) # exporter EXPORTER-1</pre>                                                                                                    |  |  |

# flow exporter

To create a flow exporter, or to modify an existing flow exporter, and enter flow exporter configuration mode, use the **flow exporter** command in global configuration mode. To remove a flow exporter, use the **no** form of this command.

flow exporter exporter-name no flow exporter exporter-name

| Syntax Description | <i>exporter-name</i> Name of the flow exporter that is being created or modified.                                                                                                    |  |
|--------------------|----------------------------------------------------------------------------------------------------|--|
| Command Default    | flow exporters are not present in the configuration.                                                                                                    |  |
| Command Modes      | Global configuration                                                                                                    |  |
| Command History    | Release Modification                                                                                                    |  |
|                    | This command was introduced.                                                                                                    |  |
| Usage Guidelines   | Flow exporters export the data in the flow monitor cache to a remote system, such as a server running NetFlow collector, for analysis and storage. Flow exporters are created as separate entities in the configuration. Flow exporters are assigned to flow monitors to provide data export capability for the flow monitors. You can create several flow exporters and assign them to one or more flow monitors to provide several export destinations. You can create one flow exporter and apply it to several flow monitors. |  |
| Examples           | The following example creates a flow exporter named FLOW-EXPORTER-1 and enters flow exporter                                                                                                    |  |

S The following example creates a flow exporter named FLOW-EXPORTER-1 and enters flow exporter configuration mode:

(config) # flow exporter FLOW-EXPORTER-1
(config-flow-exporter) #

# flow monitor

To create a flow monitor, or to modify an existing flow monitor, and enter flow monitor configuration mode, use the **flow monitor** command in global configuration mode. To remove a flow monitor, use the **no** form of this command.

flow monitor monitor-name no flow monitor monitor-name

| Syntax Description | <i>monitor-name</i> Name of the flow monitor that is being created or modified.                                                                                                    |  |
|--------------------|----------------------------------------------------------------------------------------------------|--|
| Command Default    | flow monitors are not present in the configuration.                                                                                                    |  |
| Command Modes      | Global configuration                                                                                                    |  |
| Command History    | Release Modification                                                                                                    |  |
|                    | This command was introduced.                                                                                                    |  |
| Usage Guidelines   | Flow monitors are the component that is applied to interfaces to perform network traffic monitoring. Flow monitors consist of a flow record and a cache. You add the record to the flow monitor after you create the flow monitor. The flow monitor cache is automatically created at the time the flow monitor is applied to the first interface. Flow data is collected from the network traffic during the monitoring process based on the key and nonkey fields in the flow monitor's record and stored in the flow monitor cache. |  |

Examples

The following example creates a flow monitor named FLOW-MONITOR-1 and enters flow monitor configuration mode:

(config) # flow monitor FLOW-MONITOR-1
(config-flow-monitor) #

### flow record

To create a flow record, or to modify an existing flow record, and enter flow record configuration mode, use the **flow record** command in global configuration mode. To remove a record, use the **no** form of this command.

flow record record-name no flow record record-name

 Syntax Description
 record-name
 Name of the flow record that is being created or modified.

 Command Default
 A flow record is not configured.

 Command Modes
 Global configuration

 Command History
 Release Modification

 This command was introduced.
 This command was introduced.

 Usage Guidelines
 A flow record defines the keys that uses to identify packets in the flow, as well as other fields of interest that gathers for the flow. You can define a flow record with any combination of keys and fields of interest. The supports a rich set of keys. A flow record also defines the types of counters gathered per flow. You can configure 64-bit packet or byte counters.

# **Examples** The following example creates a flow record named FLOW-RECORD-1, and enters flow record configuration mode:

(config) # flow record FLOW-RECORD-1
(config-flow-record) #

# ip flow monitor

To enable a Flexible NetFlow flow monitor for IPv4 traffic that the is receiving, use the **ip flow monitor** command in interface configuration mode. To disable a flow monitor, use the **no** form of this command.

**ip flow monitor** *monitor-name* [**sampler** *sampler-name*] **input no ip flow monitor** *monitor-name* [**sampler** *sampler-name*] **input** 

| Syntax Description | ·                                                                                                    | Name of the flow mention to combe to the interface                                                                                                    |  |
|--------------------|----------------------------------------------------------------------------------------------------|----------------------------------------------------------------------------------------------------|--|
| Syntax Description | monitor-name                                                                                                    | Name of the flow monitor to apply to the interface.                                                                                                    |  |
|                    | sampler sampler-name                                                                                                    | (Optional) Enables the specified flow sampler for the flow monitor.                                                                                              |  |
|                    | input                                                                                                    | Monitors IPv4 traffic that the receives on the interface.                                                                                                    |  |
| Command Default    | A flow monitor is not ena                                                                                                    | bled.                                                                                                    |  |
| Command Modes      | Interface configuration                                                                                                    |                                                                                                    |  |
| Command History    | Release Modification                                                                                                    |                                                                                                    |  |
|                    | This command w                                                                                                    | vas introduced.                                                                                                    |  |
| Usage Guidelines   | Before you can apply a flow monitor to an interface with the <b>ip flow monitor</b> command, you must have already created the flow monitor using the <b>flow monitor</b> global configuration command.                   |                                                                                                    |  |
|                    | When you add a sampler to a flow monitor, only packets that are selected by the named sampler will be entered into the cache to form flows. Each use of a sampler causes separate statistics to be stored for that usage. |                                                                                                    |  |
| •                  |                                                                                                    | to a flow monitor after the flow monitor has been enabled on the interface. You wonitor from the interface and then enable the same flow monitor with a sampler. |  |
| Note               | The statistics for each flow must be scaled to give the expected true usage. For example, with a 1 in 100 sampler it is expected that the packet and byte counters will have to be multiplied by 100.                     |                                                                                                    |  |
|                    | The following example en                                                                                                    | nables a flow monitor for monitoring input traffic:                                                                                                    |  |
|                    | <pre>(config) # interface gigabitethernet1/0/1 (config-if) # ip flow monitor FLOW-MONITOR-1 input</pre>                                                                                                    |                                                                                                    |  |
|                    | The following example enables a flow monitor for monitoring input traffic, with a sampler to limit the input packets that are sampled:                                                                                    |                                                                                                    |  |
|                    | <pre>(config) # interface gigabitethernet1/0/1 (config-if) # ip flow monitor FLOW-MONITOR-1 sampler SAMPLER-1 input</pre>                                                                                                 |                                                                                                    |  |
|                    |                                                                                                    | nows what happens when you try to add a sampler to a flow monitor that<br>on an interface without a sampler:                                                     |  |

```
(config)# interface gigabitethernet1/0/1
(config-if)# ip flow monitor FLOW-MONITOR-1 sampler SAMPLER-2 input
% Flow Monitor: Flow Monitor 'FLOW-MONITOR-1' is already on in full mode and cannot be
enabled with a sampler.
```

The following example shows how to remove a flow monitor from an interface so that it can be enabled with the sampler:

```
(config) # interface gigabitethernet1/0/1
(config-if) # no ip flow monitor FLOW-MONITOR-1 input
(config-if) # ip flow monitor FLOW-MONITOR-1 sampler SAMPLER-2 input
```

# ipv6 flow monitor

To enable a flow monitor for IPv6 traffic that the is receiving, use the **ipv6 flow monitor** command in interface configuration mode. To disable a flow monitor, use the **no** form of this command.

**ipv6 flow monitor** *monitor-name* [**sampler** *sampler-name*] **input no ipv6 flow monitor** *monitor-name* [**sampler** *sampler-name*] **input** 

| Syntax Description | <i>monitor-name</i> Name of the flow monitor to apply to the interface.                                                                                                    |  |  |
|--------------------|----------------------------------------------------------------------------------------------------|--|--|
|                    | sampler sampler-name (Optional) Enables the specified flow sampler for the flow monitor.                                                                                                    |  |  |
|                    | input Monitors IPv6 traffic that the receives on the interface.                                                                                                    |  |  |
| Command Default    | A flow monitor is not enabled.                                                                                                    |  |  |
| Command Modes      | Interface configuration                                                                                                    |  |  |
| Command History    | Release Modification                                                                                                    |  |  |
|                    | This command was introduced.                                                                                                    |  |  |
| Usage Guidelines   | Before you can apply a flow monitor to the interface with the <b>ipv6 flow monitor</b> command, you must have already created the flow monitor using the <b>flow monitor</b> global configuration command.                |  |  |
|                    | When you add a sampler to a flow monitor, only packets that are selected by the named sampler will be entered into the cache to form flows. Each use of a sampler causes separate statistics to be stored for that usage. |  |  |
|                    | You cannot add a sampler to a flow monitor after the flow monitor has been enabled on the interface. You must first remove the flow monitor from the interface and then enable the same flow monitor with a sampler.      |  |  |
| Note               | The statistics for each flow must be scaled to give the expected true usage. For example, with a 1 in 100 sampler it is expected that the packet and byte counters will have to be multiplied by 100.                     |  |  |
|                    | The following example enables a flow monitor for monitoring input traffic:                                                                                                    |  |  |
|                    | (config)# interface gigabitethernet1/0/1<br>(config-if)# ipv6 flow monitor FLOW-MONITOR-1 input                                                                                                    |  |  |
|                    | The following example enables a flow monitor for monitoring input traffic, with a sampler to limit the input packets that are sampled:                                                                                    |  |  |
|                    | <pre>(config)# interface gigabitethernet1/0/1 (config-if)# ipv6 flow monitor FLOW-MONITOR-1 sampler SAMPLER-1 input</pre>                                                                                                 |  |  |
|                    | The following example shows what happens when you try to add a sampler to a flow monitor that has already been enabled on an interface without a sampler:                                                                 |  |  |

```
(config)# interface gigabitethernet1/0/1
(config-if)# ipv6 flow monitor FLOW-MONITOR-1 sampler SAMPLER-2 input
% Flow Monitor: Flow Monitor 'FLOW-MONITOR-1' is already on in full mode and cannot be
enabled with a sampler.
```

The following example shows how to remove a flow monitor from an interface so that it can be enabled with the sampler:

```
(config) # interface gigabitethernet1/0/1
(config-if) # no ipv6 flow monitor FLOW-MONITOR-1 input
(config-if) # ipv6 flow monitor FLOW-MONITOR-1 sampler SAMPLER-2 input
```

#### match datalink ethertype

To configure the EtherType of the packet as a key field for a flow record, use the **match datalink ethertype** command in flow record configuration mode. To disable the EtherType of the packet as a key field for a flow record, use the **no** form of this command.

#### match datalink ethertype no match datalink ethertype

**Syntax Description** This command has no arguments or keywords.

**Command Default** The EtherType of the packet is not configured as a key field.

**Command Modes** Flow record configuration

Command History Release Modification

This command was introduced.

# Usage Guidelines A flow record requires at least one key field before it can be used in a flow monitor. The key fields distinguish flows, with each flow having a unique set of values for the key fields. The key fields are defined using the match command.

When you configure the EtherType of the packet as a key field for a flow record using the **match datalink ethertype** command, the traffic flow that is created is based on the type of flow monitor that is assigned to the interface:

- When a datalink flow monitor is assigned to an interface using the **datalink flow monitor** interface configuration command, it creates unique flows for different Layer 2 protocols.
- When an IP flow monitor is assigned to an interface using the **ip flow monitor** interface configuration command, it creates unique flows for different IPv4 protocols.
- When an IPv6 flow monitor is assigned to an interface using the **ipv6 flow monitor** interface configuration command, it creates unique flows for different IPv6 protocols.

To return this command to its default settings, use the **no match datalink ethertype** or **default match datalink ethertype** flow record configuration command.

The following example configures the EtherType of the packet as a key field for a flow record:

```
(config) # flow record FLOW-RECORD-1
(config-flow-record) # match datalink ethertype
```

## match datalink mac

To configure the use of MAC addresses as a key field for a flow record, use the **match datalink mac** command in flow record configuration mode. To disable the use of MAC addresses as a key field for a flow record, use the **no** form of this command.

| Syntax Description | destination address                                                                                                    | Configures the use of the destination MAC address as a key field.                                                                  |
|--------------------|----------------------------------------------------------------------------------------------------|----------------------------------------------------------------------------------------------------|
|                    | input                                                                                                    | Specifies the MAC address of input packets.                                                                                        |
|                    | source address                                                                                                    | Configures the use of the source MAC address as a key field.                                                                       |
| Command Default    | MAC addresses are not con                                                                                                    | figured as a key field.                                                                                                    |
| Command Modes      | Flow record configuration                                                                                                    |                                                                                                    |
| Command History    | Release Modification                                                                                                    |                                                                                                    |
|                    | This command was                                                                                                    | s introduced.                                                                                                    |
| Usage Guidelines   | A flow record requires at least one key field before it can be used in a flow monitor. The key fields distinguish flows, with each flow having a unique set of values for the key fields. The key fields are defined using the <b>match</b> command. |                                                                                                    |
|                    |                                                                                                    | o specify the observation point that is used by the <b>match datalink mac</b> command unique MAC addresses in the network traffic. |
|                    |                                                                                                    |                                                                                                    |
| Note               | When a datalink flow monitor is assigned to an interface or VLAN record, it creates flows only for non-IPv6 or non-IPv4 traffic.                                                                                                    |                                                                                                    |
|                    | To return this command to i <b>mac</b> flow record configuration                                                                                                    | ts default settings, use the <b>no match datalink mac</b> or <b>default match datalink</b> ion command.                            |
|                    | The following example configures the use of the destination MAC address of packets that are received by the as a key field for a flow record:                                                                                                    |                                                                                                    |
|                    | (config)# <b>flow record F</b><br>(config-flow-record)# <b>m</b>                                                                                                    | LOW-RECORD-1<br>atch datalink mac destination address input                                                                        |
|                    |                                                                                                    |                                                                                                    |

## match ipv4

To configure one or more of the IPv4 fields as a key field for a flow record, use the **match ipv4** command in flow record configuration mode. To disable the use of one or more of the IPv4 fields as a key field for a flow record, use the **no** form of this command.

match ipv4 {destination address | protocol | source address | tos | version} no match ipv4 {destination address | protocol | source address | tos | version}

| Syntax Description | destination address                                                                                                    | Configures the IPv4 destination address as a key field. For more information see                                        |
|--------------------|----------------------------------------------------------------------------------------------------|----------------------------------------------------------------------------------------------------|
|                    |                                                                                                    | match ipv4 destination address, on page 32.                                                                             |
|                    | protocol                                                                                                    | Configures the IPv4 protocol as a key field.                                                                            |
|                    | source address                                                                                                    | Configures the IPv4 destination address as a key field. For more information see match ipv4 source address, on page 33. |
|                    | tos                                                                                                    | Configures the IPv4 ToS as a key field.                                                                                 |
|                    | version                                                                                                    | Configures the IP version from IPv4 header as a key field.                                                              |
| Command Default    | The use of one or more                                                                                                    | of the IPv4 fields as a key field for a user-defined flow record is not enabled.                                        |
| Command Modes      | Flow record configurat                                                                                                    | ion                                                                                                    |
| Command History    | Release Modification                                                                                                    |                                                                                                    |
|                    | This command                                                                                                    | d was introduced.                                                                                                    |
| Usage Guidelines   | A flow record requires at least one key field before it can be used in a flow monitor. The key fields distinguish flows, with each flow having a unique set of values for the key fields. The key fields are defined using the <b>match</b> command. |                                                                                                    |
|                    | The following example                                                                                                    | e configures the IPv4 protocol as a key field:                                                                          |
|                    | (config)# <b>flow reco</b><br>(config-flow-record)                                                                                                    | rd FLOW-RECORD-1<br>)# match ipv4 protocol                                                                              |

#### match ipv4 destination address

To configure the IPv4 destination address as a key field for a flow record, use the **match ipv4 destination address** command in flow record configuration mode. To disable the IPv4 destination address as a key field for a flow record, use the **no** form of this command.

#### match ipv4 destination address no match ipv4 destination address

| Syntax Description | This command has no arguments or keywords.                     |
|--------------------|----------------------------------------------------------------|
| Command Default    | The IPv4 destination address is not configured as a key field. |
| Command Modes      | Flow record configuration                                      |
| Command History    | Release Modification                                           |

This command was introduced.

Usage Guidelines A flow record requires at least one key field before it can be used in a flow monitor. The key fields distinguish

flows, with each flow having a unique set of values for the key fields. The key fields are defined using the **match** command.

To return this command to its default settings, use the **no match ipv4 destination address** or **default match ipv4 destination address** flow record configuration command.

The following example configures the IPv4 destination address as a key field for a flow record:

(config) # flow record FLOW-RECORD-1
(config-flow-record) # match ipv4 destination address

**Command History** 

### match ipv4 source address

To configure the IPv4 source address as a key field for a flow record, use the **match ipv4 source address** command in flow record configuration mode. To disable the use of the IPv4 source address as a key field for a flow record, use the **no** form of this command.

#### match ipv4 source address no match ipv4 source address

| Syntax Description | This command has no arguments or keywords. |
|--------------------|--------------------------------------------|
|--------------------|--------------------------------------------|

**Command Default** The IPv4 source address is not configured as a key field.

Command Modes Flow record configuration

**Release Modification** 

match command.

This command was introduced.

# **Usage Guidelines** A flow record requires at least one key field before it can be used in a flow monitor. The key fields distinguish flows, with each flow having a unique set of values for the key fields. The key fields are defined using the

To return this command to its default settings, use the **no match ipv4 source address** or **default match ipv4 source address** flow record configuration command.

The following example configures the IPv4 source address as a key field:

(config) # flow record FLOW-RECORD-1 (config-flow-record) # match ipv4 source address

## match ipv6

To configure one or more of the IPv6 fields as a key field for a flow record, use the **match ipv6** command in flow record configuration mode. To disable the use of one or more of the IPv6 fields as a key field for a flow record, use the **no** form of this command.

match ipv6 {destination address | protocol | source address | traffic-class | version} no match ipv6 {destination address | protocol | source address | traffic-class | version}

| Syntax Description | destination address                                                                                                    | Configures the IPv4 destination address as a key field. For more information see match ipv6 destination address, on page 35. |
|--------------------|----------------------------------------------------------------------------------------------------|----------------------------------------------------------------------------------------------------|
|                    | protocol                                                                                                    | Configures the IPv6 protocol as a key field.                                                                                 |
|                    | source address                                                                                                    | Configures the IPv4 destination address as a key field. For more information see match ipv6 source address, on page 36.      |
| Command Default    | The IPv6 fields are not config                                                                                                    | gured as a key field.                                                                                                    |
| Command Modes      | Flow record configuration                                                                                                    |                                                                                                    |
| Command History    | Release Modification                                                                                                    |                                                                                                    |
|                    | This command was                                                                                                    | introduced.                                                                                                    |
| Usage Guidelines   | A flow record requires at least one key field before it can be used in a flow monitor. The key fields distinguish flows, with each flow having a unique set of values for the key fields. The key fields are defined using the <b>match</b> command. |                                                                                                    |
|                    | The following example confi                                                                                                    | gures the IPv6 protocol field as a key field:                                                                                |
|                    | (config)# flow record FL                                                                                                    | OW-RECORD-1                                                                                                    |

(config-flow-record)# match ipv6 protocol

# match ipv6 destination address

|                    | To configure the IPv6 destination address as a key field for a flow record, use the <b>match ipv6 destination</b><br><b>address</b> command in flow record configuration mode. To disable the IPv6 destination address as a key field<br>for a flow record, use the <b>no</b> form of this command. |  |
|--------------------|----------------------------------------------------------------------------------------------------|--|
|                    | match ipv6 destination address<br>no match ipv6 destination address                                                                                                    |  |
| Syntax Description | This command has no arguments or keywords.                                                                                                    |  |
| Command Default    | The IPv6 destination address is not configured as a key field.                                                                                                    |  |
| Command Modes      | Flow record configuration                                                                                                    |  |
| Command History    | Release Modification                                                                                                    |  |
|                    | This command was introduced.                                                                                                    |  |
| Usage Guidelines   | A flow record requires at least one key field before it can be used in a flow monitor. The key fields distinguis flows, with each flow having a unique set of values for the key fields. The key fields are defined using the <b>match</b> command.                                                 |  |
|                    | To return this command to its default settings, use the <b>no match ipv6 destination address</b> or <b>default match</b><br><b>ipv6 destination address</b> flow record configuration command.                                                                                                    |  |
|                    | The following example configures the IPv6 destination address as a key field:                                                                                                    |  |
|                    | <pre>(config) # flow record FLOW-RECORD-1 (config-flow-record) # match ipv6 destination address</pre>                                                                                                    |  |

#### match ipv6 source address

To configure the IPv6 source address as a key field for a flow record, use the **match ipv6 source address** command in flow record configuration mode. To disable the use of the IPv6 source address as a key field for a flow record, use the **no** form of this command.

#### match ipv6 source address no match ipv6 source address

| Syntax Description | This command has no arguments or keywords. |
|--------------------|--------------------------------------------|
|--------------------|--------------------------------------------|

**Command Default** The IPv6 source address is not configured as a key field.

Command Modes Flow record configuration

Command History Release Modification

This command was introduced.

# Usage Guidelines A flow record requires at least one key field before it can be used in a flow monitor. The key fields distinguish flows, with each flow having a unique set of values for the key fields. The key fields are defined using the **match** command.

To return this command to its default settings, use the **no match ipv6 source address** or **default match ipv6 source address** flow record configuration command.

The following example configures a IPv6 source address as a key field:

(config) # flow record FLOW-RECORD-1 (config-flow-record) # match ipv6 source address

### match transport

To configure one or more of the transport fields as a key field for a flow record, use the **match transport** command in flow record configuration mode. To disable the use of one or more of the transport fields as a key field for a flow record, use the **no** form of this command.

| Syntax Description | destination-port      | Configures the transport destination port as a key field.                                                                                                    |
|--------------------|-----------------------|----------------------------------------------------------------------------------------------------|
|                    | source-port           | Configures the transport source port as a key field.                                                                                                    |
| Command Default    | The transport field   | s are not configured as a key field.                                                                                                    |
| Command Modes      | Flow record config    | uration                                                                                                    |
| Command History    | Release Modifica      | tion                                                                                                    |
|                    | This com              | mand was introduced.                                                                                                    |
| Usage Guidelines   | 1                     | ires at least one key field before it can be used in a flow monitor. The key fields distinguish<br>ow having a unique set of values for the key fields. The key fields are defined using the |
|                    | The following example | nple configures the destination port as a key field:                                                                                                    |
|                    |                       | <pre>record FLOW-RECORD-1 cord) # match transport destination-port</pre>                                                                                                    |
|                    | The following example | nple configures the source port as a key field:                                                                                                    |
|                    |                       | ecord FLOW-RECORD-1<br>eord)# match transport source-port                                                                                                    |
|                    |                       |                                                                                                    |

### mode

To specify the type of sampling and the packet interval for a sampler, use the **mode** command in sampler configuration mode. To remove the type of sampling and the packet interval information for a sampler, use the **no** form of this command.

| Syntax Description | random     Enables random mode sampling for the sampler.                                                                                                    |
|--------------------|----------------------------------------------------------------------------------------------------|
|                    | <b>1 out-of</b> <i>window-size</i> Specifies the window size from which to select packets. The range is 32 to 1022.                                                                                        |
| Command Default    | The mode and the packet interval for a sampler are not configured.                                                                                                    |
| Command Modes      | Sampler configuration                                                                                                    |
| Command History    | Release Modification                                                                                                    |
|                    | This command was introduced.                                                                                                    |
| Usage Guidelines   | A total of four unique samplers are supported on the .                                                                                                    |
|                    | In deterministic mode, packets are chosen periodically based on the configured interval. This mode has less overhead than random mode and can be useful when the samples traffic that is random in nature. |
|                    | In random mode, packets are chosen in a manner that should eliminate any bias from traffic patterns and counter any attempt by users to avoid monitoring.                                                  |
| Examples           | The following example enables random sampling with a window size of 1000:                                                                                                    |
|                    | <pre>(config)# sampler SAMPLER-1 (config-sampler)# mode random 1 out-of 1000</pre>                                                                                                    |

#### option

To configure optional data parameters for a flow exporter for , use the **option** command in flow exporter configuration mode. To remove optional data parameters for a flow exporter, use the **no** form of this command.

option {exporter-stats | interface-table | sampler-table} [{timeout seconds}] no option {exporter-stats | interface-table | sampler-table}

| Syntax Description | exporter-stats                                                                                                    | Configures the exporter statistics option for flow exporters.                                                                                                    |
|--------------------|----------------------------------------------------------------------------------------------------|----------------------------------------------------------------------------------------------------|
|                    | interface-table                                                                                                    | Configures the interface table option for flow exporters.                                                                                                    |
|                    | sampler-table                                                                                                    | Configures the export sampler table option for flow exporters.                                                                                                    |
|                    | timeout seconds                                                                                                    | (Optional) Configures the option resend time in seconds for flow exporters. The range is 1 to 86400. The default is 600.                                                                                                    |
| Command Default    | The timeout is 600 seconds. A                                                                                                    | ll other optional data parameters are not configured.                                                                                                    |
| Command Modes      | Flow exporter configuration                                                                                                    |                                                                                                    |
| Command History    | Release Modification                                                                                                    |                                                                                                    |
|                    | This command was in                                                                                                    | ntroduced.                                                                                                    |
|                    |                                                                                                    |                                                                                                    |
| Usage Guidelines   | number of records, bytes, and p                                                                                                    | nmand causes the periodic sending of the exporter statistics, including the packets sent. This command allows the collector to estimate packet loss for the optional timeout alters the frequency at which the reports are sent.                                                                                                    |
| Usage Guidelines   | number of records, bytes, and p<br>export records it receives. The<br>The <b>option interface-table</b> co                                                                                                    | packets sent. This command allows the collector to estimate packet loss for the<br>optional timeout alters the frequency at which the reports are sent.<br>Immand causes the periodic sending of an options table, which allows the<br>SNMP indexes provided in the flow records to interface names. The optional                                                                                                    |
| Usage Guidelines   | number of records, bytes, and p<br>export records it receives. The<br>The <b>option interface-table</b> co<br>collector to map the interface S<br>timeout can alter the frequency<br>The <b>option sampler-table</b> con<br>configuration of each sampler                                                                                                    | packets sent. This command allows the collector to estimate packet loss for the<br>optional timeout alters the frequency at which the reports are sent.<br>Immand causes the periodic sending of an options table, which allows the<br>SNMP indexes provided in the flow records to interface names. The optional<br>y at which the reports are sent.<br>Immand causes the periodic sending of an options table, which details the<br>and allows the collector to map the sampler ID provided in any flow record to                                                                                                    |
| Usage Guidelines   | number of records, bytes, and p<br>export records it receives. The<br>The <b>option interface-table</b> co<br>collector to map the interface S<br>timeout can alter the frequency<br>The <b>option sampler-table</b> con<br>configuration of each sampler<br>a configuration that it can use to<br>which the reports are sent.                                                                                                    | packets sent. This command allows the collector to estimate packet loss for the<br>optional timeout alters the frequency at which the reports are sent.<br>Immand causes the periodic sending of an options table, which allows the<br>SNMP indexes provided in the flow records to interface names. The optional<br>y at which the reports are sent.                                                                                                    |
| Usage Guidelines   | number of records, bytes, and p<br>export records it receives. The<br>The <b>option interface-table</b> co<br>collector to map the interface S<br>timeout can alter the frequency<br>The <b>option sampler-table</b> con<br>configuration of each sampler<br>a configuration that it can use t<br>which the reports are sent.<br>To return this command to its de<br>command.                                                                                                    | packets sent. This command allows the collector to estimate packet loss for the<br>optional timeout alters the frequency at which the reports are sent.<br>Immand causes the periodic sending of an options table, which allows the<br>SNMP indexes provided in the flow records to interface names. The optional<br>y at which the reports are sent.<br>Immand causes the periodic sending of an options table, which details the<br>and allows the collector to map the sampler ID provided in any flow record to<br>to scale up the flow statistics. The optional timeout can alter the frequency at                                                                                                    |
| Usage Guidelines   | number of records, bytes, and p<br>export records it receives. The<br>The <b>option interface-table</b> co<br>collector to map the interface S<br>timeout can alter the frequency<br>The <b>option sampler-table</b> con<br>configuration of each sampler<br>a configuration that it can use t<br>which the reports are sent.<br>To return this command to its de<br>command.                                                                                                    | packets sent. This command allows the collector to estimate packet loss for the<br>optional timeout alters the frequency at which the reports are sent.<br>Immand causes the periodic sending of an options table, which allows the<br>SNMP indexes provided in the flow records to interface names. The optional<br>y at which the reports are sent.<br>Inmand causes the periodic sending of an options table, which details the<br>and allows the collector to map the sampler ID provided in any flow record to<br>to scale up the flow statistics. The optional timeout can alter the frequency at<br>efault settings, use the <b>no option</b> or <b>default option</b> flow exporter configuration<br>how to enable the periodic sending of the sampler option table, which<br>e sampler ID to the sampler type and rate:<br>LOW-EXPORTER-1                                                                                                    |
| Usage Guidelines   | <ul> <li>number of records, bytes, and p export records it receives. The The option interface-table co collector to map the interface S timeout can alter the frequency. The option sampler-table con configuration of each sampler a configuration that it can use the which the reports are sent. To return this command to its de command.</li> <li>The following example shows allows the collector to map the (config) # flow exporter FI (config-flow-exporter) # option</li> </ul> | packets sent. This command allows the collector to estimate packet loss for the<br>optional timeout alters the frequency at which the reports are sent.<br>Immand causes the periodic sending of an options table, which allows the<br>SNMP indexes provided in the flow records to interface names. The optional<br>y at which the reports are sent.<br>Inmand causes the periodic sending of an options table, which details the<br>and allows the collector to map the sampler ID provided in any flow record to<br>to scale up the flow statistics. The optional timeout can alter the frequency at<br>efault settings, use the <b>no option</b> or <b>default option</b> flow exporter configuration<br>how to enable the periodic sending of the sampler option table, which<br>e sampler ID to the sampler type and rate:<br>LOW-EXPORTER-1<br>ption sampler-table<br>how to enable the periodic sending of the exporter statistics, including |

The following example shows how to enable the periodic sending of an options table, which allows the collector to map the interface SNMP indexes provided in the flow records to interface names:

(config)# flow exporter FLOW-EXPORTER-1 (config-flow-exporter)# option interface-table

#### record

I

|                    | To add a flow record for a flow monitor, use the <b>record</b> command in flow monitor configuration mode. To remove a flow record for a flow monitor, use the <b>no</b> form of this command.                                  |
|--------------------|----------------------------------------------------------------------------------------------------|
|                    | record record-name<br>no record                                                                                                    |
| Syntax Description | <i>record-name</i> Name of a user-defined flow record that was previously configured.                                                                                                    |
| Command Default    | A flow record is not configured.                                                                                                    |
| Command Modes      | Flow monitor configuration                                                                                                    |
| Command History    | Release Modification                                                                                                    |
|                    | This command was introduced.                                                                                                    |
| Usage Guidelines   | Each flow monitor requires a record to define the contents and layout of its cache entries. The flow monitor can use one of the wide range of predefined record formats, or advanced users may create their own record formats. |
| Note               | You must use the <b>no ip flow monitor</b> command to remove a flow monitor from all of the interfaces to which you have applied it before you can modify the parameters for the <b>record</b> command for the flow monitor.    |
| Examples           | The following example configures the flow monitor to use FLOW-RECORD-1:                                                                                                    |
|                    | <pre>(config) # flow monitor FLOW-MONITOR-1 (config-flow-monitor) # record FLOW-RECORD-1</pre>                                                                                                    |

## sampler

To create a flow sampler, or to modify an existing flow sampler, and to enter sampler configuration mode, use the **sampler** command in global configuration mode. To remove a sampler, use the **no** form of this command.

sampler sampler-name
no sampler sampler-name

| Syntax Description | <i>sampler-name</i> Name of the flow sampler that is being created or modified.                                                                                                    |
|--------------------|----------------------------------------------------------------------------------------------------|
| Command Default    | flow samplers are not configured.                                                                                                    |
| Command Modes      | Global configuration                                                                                                    |
| Command History    | Release Modification                                                                                                    |
|                    | This command was introduced.                                                                                                    |
| Usage Guidelines   | Flow samplers are used to reduce the load placed by on the networking device to monitor traffic by limiting the number of packets that are analyzed. You configure a rate of sampling that is 1 out of a range of packets. Flow samplers are applied to interfaces in conjunction with a flow monitor to implement sampled .                                                                                                    |
|                    | To enable flow sampling, you configure the record that you want to use for traffic analysis and assign it to a flow monitor. When you apply a flow monitor with a sampler to an interface, the sampled packets are analyzed at the rate specified by the sampler and compared with the flow record associated with the flow monitor. If the analyzed packets meet the criteria specified by the flow record, they are added to the flow monitor cache. |
| Examples           | The following example creates a flow sampler name SAMPLER-1:                                                                                                    |

(config) # sampler SAMPLER-1
(config-sampler) #

### show flow exporter

To display flow exporter status and statistics, use the **show flow exporter** command in privileged EXEC mode.

show flow exporter [{export-ids netflow-v9|[name] exporter-name [{statistics|templates}]|statistics
| templates}]

| export-ids netflow-v9                                                                                    | (Optionation)<br>their ID                                                                                                    | al) Displays the NetFlow Version 9 export fields that can be exported and s.                                                                                                    |  |  |
|----------------------------------------------------------------------------------------------------|----------------------------------------------------------------------------------------------------|----------------------------------------------------------------------------------------------------|--|--|
| name                                                                                                    | (Option                                                                                                    | al) Specifies the name of a flow exporter.                                                                                                    |  |  |
| exporter-name                                                                                            | (Option                                                                                                    | al) Name of a flow exporter that was previously configured.                                                                                                    |  |  |
| statistics                                                                                               | (Optional) Displays statistics for all flow exporters or for the specified flow e                                                                                                    |                                                                                                    |  |  |
| templates                                                                                                | (Optional<br>flow exp                                                                                                    | al) Displays template information for all flow exporters or for the specified porter.                                                                                                    |  |  |
| None                                                                                                    |                                                                                                    |                                                                                                    |  |  |
| Privileged EXEC                                                                                          |                                                                                                    |                                                                                                    |  |  |
| Release Modification                                                                                     |                                                                                                    |                                                                                                    |  |  |
| This command was introduced.                                                                             |                                                                                                    |                                                                                                    |  |  |
| The following example displays the status and statistics for all of the flow exporters configured on a : |                                                                                                    |                                                                                                    |  |  |
| # show flow exporter                                                                                     |                                                                                                    |                                                                                                    |  |  |
| -                                                                                                    |                                                                                                    | -1:                                                                                                    |  |  |
| Description:<br>Export protocol:                                                                         |                                                                                                    | Exports to the datacenter<br>NetFlow Version 9                                                                                                    |  |  |
|                                                                                                    |                                                                                                    | 100 100 0 1                                                                                                    |  |  |
|                                                                                                    |                                                                                                    | 192.168.0.1                                                                                                    |  |  |
| Transport Protocol:                                                                                      |                                                                                                    | UDP                                                                                                    |  |  |
| Destination Port:                                                                                        |                                                                                                    | 0005                                                                                                    |  |  |
|                                                                                                    | :                                                                                                    | 9995                                                                                                    |  |  |
| Destination Port<br>Source Port:                                                                         | :                                                                                                    | 55864                                                                                                    |  |  |
| Destination Port                                                                                         | :                                                                                                    |                                                                                                    |  |  |
| _                                                                                                    | name         exporter-name         statistics         templates         None         Privileged EXEC         Release Modification         This command         The following example a         # show flow exporter         Flow Exporter FLOW-E         Description:         Export protocol:         Transport Configur         Destination IP a | name       (Optional         exporter-name       (Optional         statistics       (Optional         statistics       (Optional         templates       (Optional         flow exporter       flow exporter         Privileged EXEC       Release Modification         This command was intro       This command was intro         The following example displays to a :       #         # show flow exporter       Flow Exporter FLOW-EXPORTER-         Description:       ************************************ |  |  |

This table describes the significant fields shown in the display:

Table 1: show flow exporter Field Descriptions

| Field         | Description                                        |
|---------------|----------------------------------------------------|
| Flow Exporter | The name of the flow exporter that you configured. |

| Field                   | Description                                                                                                    |
|-------------------------|----------------------------------------------------------------------------------------------------|
| Description             | The description that you configured for the exporter, or the default description User defined.                                                                   |
| Transport Configuration | The transport configuration fields for this exporter.                                                                                                    |
| Destination IP address  | The IP address of the destination host.                                                                                                    |
| Source IP address       | The source IP address used by the exported packets.                                                                                                    |
| Transport Protocol      | The transport layer protocol used by the exported packets.                                                                                                    |
| Destination Port        | The destination UDP port to which the exported packets are sent.                                                                                                 |
| Source Port             | The source UDP port from which the exported packets are sent.                                                                                                    |
| DSCP                    | The differentiated services code point (DSCP) value.                                                                                                    |
| TTL                     | The time-to-live value.                                                                                                    |
| Output Features         | Specifies whether the <b>output-features</b> command,<br>which causes the output features to be run on Flexible<br>NetFlow export packets, has been used or not. |

The following example displays the status and statistics for all of the flow exporters configured on a :

#### $\ensuremath{\texttt{\#}}$ show flow exporter name FLOW-EXPORTER-1 statistics

```
Flow Exporter FLOW-EXPORTER-1:
Packet send statistics (last cleared 2w6d ago):
Successfully sent: 0 (0 bytes)
```

#### show flow interface

To display the configuration and status for an interface, use the **show flow interface** command in privileged EXEC mode.

show flow interface [type number]

| Syntax Description | type                                                       | (Optional) The information.                                                                                                    | type of interface on which you want to display accounting configuration                                                           |
|--------------------|------------------------------------------------------------|----------------------------------------------------------------------------------------------------|----------------------------------------------------------------------------------------------------|
|                    | number                                                     | (Optional) The information.                                                                                                    | number of the interface on which you want to display accounting configuration                                                     |
| Command Modes      | Privilegeo                                                 | d EXEC                                                                                                    |                                                                                                    |
| Command History    | Release                                                    | Modification                                                                                                    |                                                                                                    |
|                    |                                                            |                                                                                                    |                                                                                                    |
|                    |                                                            | This command wa                                                                                                    | ras introduced.                                                                                                    |
| Examples           |                                                            |                                                                                                    | splays the accounting configuration on Ethernet interfaces 0/0 and 0/1:                                                           |
| Examples           | The follo                                                  | wing example dis                                                                                                    |                                                                                                    |
| Examples           | The follo<br># show f<br>Interfac                          | wing example dis<br><b>Clow interface</b> of<br>the Ethernet1/0<br>monitor:<br>direction:                                             | splays the accounting configuration on Ethernet interfaces 0/0 and 0/1:<br>gigabitethernet1/0/1<br>FLOW-MONITOR-1<br>Output       |
| Examples           | The follo<br># show f<br>Interfac                          | wing example dis<br><b>Elow interface</b> of<br>the Ethernet1/0<br>monitor:<br>direction:<br>traffic(ip):                             | splays the accounting configuration on Ethernet interfaces 0/0 and 0/1:<br>gigabitethernet1/0/1<br>FLOW-MONITOR-1<br>Output<br>on |
| Examples           | The follov<br># show f<br>Interfac<br># show f             | wing example dis<br><b>Elow interface</b> of<br>the Ethernet1/0<br>monitor:<br>direction:<br>traffic(ip):                             | splays the accounting configuration on Ethernet interfaces 0/0 and 0/1:<br>gigabitethernet1/0/1<br>FLOW-MONITOR-1<br>Output       |
| Examples           | The follov<br># show f<br>Interfac<br># show f<br>Interfac | wing example dis<br><b>Elow interface</b> of<br>the Ethernet1/0<br>monitor:<br>direction:<br>traffic(ip):<br><b>Elow interface</b> of | splays the accounting configuration on Ethernet interfaces 0/0 and 0/1:<br>gigabitethernet1/0/1<br>FLOW-MONITOR-1<br>Output<br>on |

The table below describes the significant fields shown in the display.

Table 2: show flow interface Field Descriptions

| Field      | Description                                                           |
|------------|-----------------------------------------------------------------------|
| Interface  | The interface to which the information applies.                       |
| monitor    | The name of the flow monitor that is configured on the interface.     |
| direction: | The direction of traffic that is being monitored by the flow monitor. |
|            | The possible values are:                                              |
|            | • Input—Traffic is being received by the interface.                   |
|            | • Output—Traffic is being transmitted by the interface.               |
|            |                                                                       |

I

| Field       | Description                                                                                              |
|-------------|----------------------------------------------------------------------------------------------------|
| traffic(ip) | Indicates if the flow monitor is in normal mode or sampler mode.                                         |
|             | The possible values are:                                                                                 |
|             | • on—The flow monitor is in normal mode.                                                                 |
|             | • sampler—The flow monitor is in sampler mode (the name of the sampler will be included in the display). |

#### show flow monitor

To display the status and statistics for a flow monitor, use the **show flow monitor** command in privileged EXEC mode.

| Syntax Description           |                                                                                                    |                                                                                                    |  |  |  |
|------------------------------|----------------------------------------------------------------------------------------------------|----------------------------------------------------------------------------------------------------|--|--|--|
|                              | name                                                                                                    | (Optional) Specifies the name of a flow monitor.                                                                                                    |  |  |  |
|                              | monitor-name                                                                                                 | name (Optional) Name of a flow monitor that was previously configured.                                                                                                    |  |  |  |
|                              | cache                                                                                                    | che (Optional) Displays the contents of the cache for the flow monitor.                                                                                                    |  |  |  |
|                              | format                                                                                                    | (Optional) Specifies the use of one of the format options for formatting the display output.                                                                                                    |  |  |  |
|                              | CSV                                                                                                    | (Optional) Displays the flow monitor cache contents in comma-separated variables (CSV) format.                                                                                                    |  |  |  |
|                              | record                                                                                                    | (Optional) Displays the flow monitor cache contents in record format.                                                                                                    |  |  |  |
|                              | table                                                                                                    | (Optional) Displays the flow monitor cache contents in table format.                                                                                                    |  |  |  |
|                              | statistics                                                                                                   | (Optional) Displays the statistics for the flow monitor.                                                                                                    |  |  |  |
| Command Modes                | Privileged EXE                                                                                               | C                                                                                                    |  |  |  |
| Command History              | Release Modifi                                                                                               | ication                                                                                                    |  |  |  |
|                              | This co                                                                                                    | ommand was introduced.                                                                                                    |  |  |  |
|                              |                                                                                                    |                                                                                                    |  |  |  |
| Usage Guidelines             | The cache keyw                                                                                               | vord uses the record format by default.                                                                                                    |  |  |  |
| Usage Guidelines             | The uppercase f<br>are key fields th                                                                         | word uses the record format by default.<br>Tield names in the display output of the <b>show flowmonitor</b> <i>monitor-name</i> <b>cache</b> command<br>that uses to differentiate flows. The lowercase field names in the display output of the <b>show</b><br><i>monitor-name</i> <b>cache</b> command are nonkey fields from which collects values as additional data                                                                                                    |  |  |  |
| Usage Guidelines<br>Examples | The uppercase f<br>are key fields th<br><b>flow monitor</b> <i>m</i><br>for the cache.                       | field names in the display output of the <b>show flowmonitor</b> <i>monitor-name</i> <b>cache</b> command nat uses to differentiate flows. The lowercase field names in the display output of the <b>show</b>                                                                                                    |  |  |  |
|                              | The uppercase f<br>are key fields th<br><b>flow monitor</b> <i>m</i><br>for the cache.<br>The following e    | field names in the display output of the <b>show flowmonitor</b> <i>monitor-name</i> <b>cache</b> command<br>tat uses to differentiate flows. The lowercase field names in the display output of the <b>show</b><br><i>conitor-name</i> <b>cache</b> command are nonkey fields from which collects values as additional data                                                                                                    |  |  |  |
|                              | The uppercase f<br>are key fields th<br>flow monitor m<br>for the cache.<br>The following e<br># show flow m | The display output of the <b>show flowmonitor</b> <i>monitor-name</i> <b>cache</b> command<br>that uses to differentiate flows. The lowercase field names in the display output of the <b>show</b><br><i>monitor-name</i> <b>cache</b> command are nonkey fields from which collects values as additional data<br>example displays the status for a flow monitor:<br><b>onitor FLOW-MONITOR-1</b><br>FLOW-MONITOR-1:<br>: Used for basic traffic analysis<br>: flow-record-1 |  |  |  |

This table describes the significant fields shown in the display.

| Field            | Description                                                                                  |
|------------------|----------------------------------------------------------------------------------------------|
| Flow Monitor     | Name of the flow monitor that you configured.                                                |
| Description      | Description that you configured or the monitor, or the default description User defined.     |
| Flow Record      | Flow record assigned to the flow monitor.                                                    |
| Flow Exporter    | Exporters that are assigned to the flow monitor.                                             |
| Cache            | Information about the cache for the flow monitor.                                            |
| Туре             | Flow monitor cache type. The value is always normal, as it is the only supported cache type. |
| Status           | Status of the flow monitor cache.                                                            |
|                  | The possible values are:                                                                     |
|                  | allocated—The cache is allocated.                                                            |
|                  | • being deleted—The cache is being deleted.                                                  |
|                  | • not allocated—The cache is not allocated.                                                  |
| Size             | Current cache size.                                                                          |
| Inactive Timeout | Current value for the inactive timeout in seconds.                                           |
| Active Timeout   | Current value for the active timeout in seconds.                                             |

#### Table 3: show flow monitor monitor-name Field Descriptions

The following example displays the status, statistics, and data for the flow monitor named FLOW-MONITOR-1:

This table describes the significant fields shown in the display.

The following example displays the status, statistics, and data for the flow monitor named FLOW-MONITOR-1 in a table format:

The following example displays the status, statistics, and data for the flow monitor named FLOW-MONITOR-IPv6 (the cache contains IPv6 data) in record format:

The following example displays the status and statistics for a flow monitor:

#### show flow record

To display the status and statistics for a flow record, use the **show flow record** command in privileged EXEC mode.

|                    | <pre>show flow record [{[name] record-name}]</pre>                                               |
|--------------------|--------------------------------------------------------------------------------------------------|
| Syntax Description | name         (Optional) Specifies the name of a flow record.                                     |
|                    | <i>record-name</i> (Optional) Name of a user-defined flow record that was previously configured. |
| Command Default    | None                                                                                             |
| Command Modes      | Privileged EXEC                                                                                  |
| Command History    | Release Modification                                                                             |
|                    | This command was introduced.                                                                     |
|                    | The following example displays the status and statistics for FLOW-RECORD-1:                      |
|                    | # show flow record FLOW-RECORD-1                                                                 |

#### show sampler

To display the status and statistics for a sampler, use the **show sampler** command in privileged EXEC mode.

show sampler [{[name] sampler-name}]

| Syntax Description | name         | (Optional) Specifies the name of a sampler.                  |
|--------------------|--------------|--------------------------------------------------------------|
|                    | sampler-name | (Optional) Name of a sampler that was previously configured. |
| Command Default    | None         |                                                              |
|                    |              |                                                              |

Command Modes Privileged EXEC

Command History

This command was introduced.

**Release Modification** 

The following example displays the status and statistics for all of the flow samplers configured:

```
# show sampler
Sampler SAMPLER-1:
 ID: 2083940135
export ID: 0
 Description: User defined
 Type:
               Invalid (not in use)
               1 out of 32
 Rate:
                0
 Samples:
 Requests:
                0
 Users (0):
Sampler SAMPLER-2:
 ID: 3800923489
export ID: 1
 Description: User defined
 Type:
               random
 Rate:
               1 out of 100
 Samples:
               1
 Requests:
               124
 Users (1):
   flow monitor FLOW-MONITOR-1 (datalink, vlan1) 0 out of 0
```

This table describes the significant fields shown in the display.

#### Table 4: show sampler Field Descriptions

| Field       | Description                                                                                       |
|-------------|---------------------------------------------------------------------------------------------------|
| ID          | ID number of the flow sampler.                                                                    |
| Export ID   | ID of the flow sampler export.                                                                    |
| Description | Description that you configured for the flow sampler,<br>or the default description User defined. |

| Field    | Description                                                                                                    |
|----------|----------------------------------------------------------------------------------------------------|
| Туре     | Sampling mode that you configured for the flow sampler.                                                                                                    |
| Rate     | Window size (for packet selection) that you configured for the flow sampler. The range is 2 to 32768.                                                                                                    |
| Samples  | Number of packets sampled since the flow sampler<br>was configured or the was restarted. This is equivalent<br>to the number of times a positive response was<br>received when the sampler was queried to determine<br>if the traffic needed to be sampled. See the explanation<br>of the Requests field in this table. |
| Requests | Number of times the flow sampler was queried to determine if the traffic needed to be sampled.                                                                                                    |
| Users    | Interfaces on which the flow sampler is configured.                                                                                                    |

#### source

To configure the source IP address interface for all of the packets sent by a flow exporter, use the **source** command in flow exporter configuration mode. To remove the source IP address interface for all of the packets sent by a flow exporter, use the **no** form of this command.

**source** *interface-type interface-number* **no source** 

| Syntax Description | interface-type                                                                                                    | Type of interface whose IP address you want to use for the source IP address of the packets sent by a flow exporter.                                                                                                    |
|--------------------|----------------------------------------------------------------------------------------------------|----------------------------------------------------------------------------------------------------|
|                    | interface-number                                                                                                    | Interface number whose IP address you want to use for the source IP address of the packets sent by a flow exporter.                                                                                                    |
| Command Default    | The IP address of t                                                                                                    | the interface over which the datagram is transmitted is used as the source IP address.                                                                                                    |
| Command Modes      | Flow exporter configuration                                                                                                    |                                                                                                    |
| Command History    | History Release Modification                                                                                                    |                                                                                                    |
|                    | This com                                                                                                    | mand was introduced.                                                                                                    |
| Usage Guidelines   | • The source IP<br>which the da<br>from the to th<br>address is to b<br>as the source I<br>from the same<br>from the same<br>were being set<br>were being set | ng a consistent IP source address for the datagrams that sends include the following:<br>address of the datagrams exported by is used by the destination system to determine from<br>the is arriving. If your network has two or more paths that can be used to send datagrams<br>be destination system and you do not specify the source interface from which the source IP<br>be obtained, the uses the IP address of the interface over which the datagram is transmitted<br>IP address of the datagram. In this situation the destination system might receive datagrams<br>e , but with different source IP addresses. When the destination system receives datagrams<br>e with different source IP addresses, the destination system treats the datagrams as if they<br>nt from different . To avoid having the destination system treat the datagrams as if they<br>nt from different , you must configure the destination system to aggregate the datagrams<br>m all of the possible source IP addresses in the into a single flow. |
|                    | do not configu<br>into any acces<br>permitting tra                                                                                                    | ultiple interfaces that can be used to transmit datagrams to the destination system, and you use the <b>source</b> command, you will have to add an entry for the IP address of each interface so lists that you create for permitting traffic. Creating and maintaining access lists for affic from known sources and blocking it from unknown sources is easier when you limit address for datagrams to a single IP address for each that is exporting traffic.                                                                                                    |
|                    |                                                                                                    |                                                                                                    |
| Caution            | The interface that y up.                                                                                                    | you configure as the <b>source</b> interface must have an IP address configured, and it must be                                                                                                    |

I

|          | $\mathcal{P}$ |                                                                                                    |
|----------|---------------|----------------------------------------------------------------------------------------------------|
|          | Tip           | When a transient outage occurs on the interface that you configured with the <b>source</b> command, the exporter reverts to the default behavior of using the IP address of the interface over which the datagrams are being transmitted as the source IP address for the datagrams. To avoid this problem, use a loopback interface as the source interface because loopback interfaces are not subject to the transient outages that can occur on physical interfaces. |
|          |               | To return this command to its default settings, use the <b>no source</b> or <b>default source</b> flow exporter configuration command.                                                                                                    |
| Examples |               | The following example shows how to configure to use a loopback interface as the source interface for NetFlow traffic:                                                                                                    |
|          |               | <pre>(config)# flow exporter FLOW-EXPORTER-1 (config-flow-exporter)# source loopback 0</pre>                                                                                                    |
|          |               |                                                                                                    |

**Syntax Description** 

#### statistics packet protocol

To collect protocol distribution statistics for a flow monitor, use the **statistics packet protocol** command in flow monitor configuration mode. To disable collecting protocol distribution statistics and size distribution statistics for a flow monitor, use the **no** form of this command.

## statistics packet protocol no statistics packet protocol

**Command Default** The collection of protocol distribution statistics for a flow monitor is not enabled by default.

**Command Modes** Flow monitor configuration

Command History Release Modification

This command was introduced.

This command has no arguments or keywords.

# **Usage Guidelines** Before you can collect protocol distribution statistics for a flow monitor with the **statistics packet protocol** command, you must define the protocol, source and destination ports, first and last time stamps and packet and bytes counters in the flow record. If you do not define these fields, you will get the following warning:

Warning: Cannot set protocol distribution with this Flow Record. Require protocol, source and destination ports, first and last timestamps and packet and bytes counters.

To return this command to its default settings, use the **no statistics packet protocol** or **default statistics packet protocol** flow monitor configuration command.

The following example enables the collection of protocol distribution statistics for flow monitors:

(config) # flow monitor FLOW-MONITOR-1 (config-flow-monitor) # statistics packet protocol

#### template data timeout

To specify a timeout period for resending flow exporter template data, use the **template data timeout** command in flow exporter configuration mode. To remove the template resend timeout for a flow exporter, use the **no** form of this command.

template data timeout seconds no template data timeout seconds

| Syntax Description | seconds Timeout value in seconds. The range is 1 to 86400. The default is 600.                                                                                                    |  |  |
|--------------------|----------------------------------------------------------------------------------------------------|--|--|
| Command Default    | The default template resend timeout for a flow exporter is 600 seconds.                                                                                                    |  |  |
| Command Modes      | Flow exporter configuration                                                                                                    |  |  |
| Command History    | Release Modification                                                                                                    |  |  |
|                    | This command was introduced.                                                                                                    |  |  |
| Usage Guidelines   | Flow exporter template data describes the exported data records. Data records cannot be decoded without the corresponding template. The <b>template data timeout</b> command controls how often those templates are exported. |  |  |
|                    | To return this command to its default settings, use the <b>no template data timeout</b> or <b>default template data timeout</b> flow record exporter command.                                                                 |  |  |

The following example configures resending templates based on a timeout of 1000 seconds:

(config) # flow exporter FLOW-EXPORTER-1
(config-flow-exporter) # template data timeout 1000

#### transport

To configure the transport protocol for a flow exporter for, use the **transport** command in flow exporter configuration mode. To remove the transport protocol for a flow exporter, use the **no** form of this command. transport udp udp-port no transport udp udp-port **Syntax Description** udp udp-port Specifies User Datagram Protocol (UDP) as the transport protocol and the UDP port number. **Command Default** Flow exporters use UDP on port 9995. Flow exporter configuration **Command Modes Command History Release Modification** This command was introduced. To return this command to its default settings, use the no transport or default transport flow exporter **Usage Guidelines** configuration command. The following example configures UDP as the transport protocol and a UDP port number of 250: (config) # flow exporter FLOW-EXPORTER-1 (config-flow-exporter) # transport udp 250

#### ttl

I

|                    | To configure the time-to-live (TTL) value, use the <b>ttl</b> command in flow exporter configuration mode. To remove the TTL value, use the <b>no</b> form of this command. |  |  |
|--------------------|----------------------------------------------------------------------------------------------------|--|--|
|                    | ttl ttl<br>no ttl ttl                                                                                                    |  |  |
| Syntax Description | <i>ttl</i> Time-to-live (TTL) value for exported datagrams. The range is 1 to 255. The default is 255.                                                                      |  |  |
| Command Default    | Flow exporters use a TTL of 255.                                                                                                    |  |  |
| Command Modes      | Flow exporter configuration                                                                                                    |  |  |
| Command History    | Release Modification                                                                                                    |  |  |
|                    | This command was introduced.                                                                                                    |  |  |
| Usage Guidelines   | To return this command to its default settings, use the <b>no ttl</b> or <b>default ttl</b> flow exporter configuration command.                                            |  |  |
|                    | The following example specifies a TTL of 15:                                                                                                    |  |  |
|                    | (config)# <b>flow exporter FLOW-EXPORTER-1</b><br>(config-flow-exporter)# <b>ttl 15</b>                                                                                     |  |  |